# Topic 3 Loading data into R

Sergey Mastitsky © Klaipeda, 28-30 September 2011

#### 3. Loading data into R

# 3.1. Using Excel for data preparation

#### **Preparing data for R**

Microsoft Excel is one of the most common software used to prepare datasets for R
An Excel file is usually saved as a .txt or .csv file before loading it into R
Other formats (e.g., SPSS, SAS, Access, SQL, etc.) are possible – see package foreign

# Some rules to remember when preparing data for R

- No empty cells; missing values should be replaced with as NA
- Name the columns, e.g.:

| I |   | A         | В        | С      | D      |
|---|---|-----------|----------|--------|--------|
|   | 1 | Treatment | Barrel   | Length | Weight |
|   | 2 | Control   | Control3 | 29.28  | 0.992  |
|   | 3 | Control   | Control3 | 29.83  | 0.772  |
|   | 4 | Control   | Control3 | 31.93  | 0.894  |
|   | 5 | Control   | Control3 | 26.63  | 0.822  |

- No spaces in the variable names
- No names starting with numbers or dots
- Put the file into the current R's working directory

#### Example dataset we will begin with

- Experiment on the influence of pH on the shell length / tissue dry weight in Dreissena polymorpha
- Four pH treatments: Control (Lake Ontario water), A (7.3), B (7.1), and C (6.9)
- Each treatment has three replicates: Controll-Control3, A1-A3, B1-B3, and C1-C3

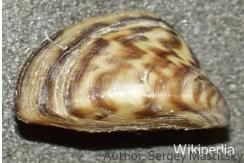

#### 3. Loading data into R

## 3.2. Reading data in

### Set up the working directory

- Use the command > setwd("~/Introductory R Course/R Course Datasets")
  - Or in RStudio do
  - Tools -> Set Working Directory -> Choose
    Directory -> ...your Desktop -> folder
    "Introductory R Course" -> folder
    "R Course Datasets"

#### Preparing the file in Excel

- Open the file pH\_down\_experiment.xls
- Quickly examine the data
- Save the file as a tab-delimited text file with the same name:
   Save as -> Save as type -> Text (Tab delimited)
- Open the file in a text editor to see how it looks like

| 💽 Save As             | Excel 97-2003 Workbook<br>XML Data                                    |
|-----------------------|-----------------------------------------------------------------------|
|                       | Single File Web Page<br>Web Page                                      |
| 🄄 Organize 👻 🏢        | Excel Template<br>Excel Macro-Enabled Template                        |
| Favorite Links        | Excel 97-2003 Template<br>Text (Tab delimited)                        |
| Documents             | Unicode Text<br>XML Spreadsheet 2003                                  |
| Desktop               | Microsoft Excel 5.0/95 Workbook                                       |
| Computer              | CSV (Comma delimited)<br>Formatted Text (Space delimited)             |
| Dropbox               | Text (Macintosh)                                                      |
| 🕼 Recently Changed    | Text (MS-DOS)<br>CSV (Macintosh)                                      |
| Pictures              | CSV (MS-DOS)                                                          |
| More »                | DIF (Data Interchange Format)<br>SYLK (Symbolic Link)<br>Excel Add-In |
| Folders               | Excel 97-2003 Add-In<br>PDF                                           |
| File <u>n</u> ame:    | XPS Document<br>OpenDocument Spreadsheet                              |
| Save as <u>t</u> ype: | Excel 97-2003 Workbook Author: Sergey Mastitsk                        |

#### The read. table() function

- The main "working horse" to read data in R
  Its main arguments:
- file = "some.name.txt": name of the file to read in (can be a URL link as well)
  header = TRUE: indicates if the columns have names

have names

- sep = "\t" or sep = ", ": separator of
values in the file

#### Reading our example dataset in:

- > LWdata <- read.table(
- file = "pH\_down\_experiment.txt",
  header = TRUE,
  - $sep = " \setminus t")$
- > names(LWdata)
- > head(LWdata)
- > LWdata

#### Saving the workspace

> save.image(file =
 "pH\_experiment.rda")

Or in RStudio do
 Workspace -> Save Workspace As...
 pH\_experiment.rda